حالت حفاظت شده

قسمت دوم

در این قسمت درباره تنظیم کردن حالت حفاظت شده بصورت level low بحث خواهیم کرد. این آموزش فقط به شما طریقه تنظیم حالت حفاظت شده را میگوید و خیلی از مباحث پیشرفته در این مقاله بحث نمیشود!

## جداول توصیفگر(Tables Descriptor(

ما با Table Descriptorها شروع میکنیم. آنها چکار میکنند؟ آنها اطلاعات آدرس دهی از حالت واقعی به حالت مجازی را در خود نگه داری میکنند. هر مدخل(entry (در Table Descriptor فرمت مشخص خود را دارا میباشد. هرکدام طول ، آدرس فیزیکـی و بعـضی از آنها خواص را نگه داری میکنند. خواص همچنین میتوانند بصورت فقط خواندنی/اجرا شدنی تنظیم شوند. mode Privilege : برنامه باید در 3 Ring پایین ترین سطح mode privilege اجرا شوند که کمترین حق دسترسی به اجزای پایه سیستم را بصورت مستقیم داشته باشند ولی سیستم عامل باید در 0 Ring اجرا شود که بالاترین سـطح بـوده و تمامی حقوق دسترسی به آن تعلق میگیرد.

## تنظیم جداول

قبل از اینکه به حالت محافظت شده سوئیچ کنید شما باید جداول زیر را تنظیم کنید: (در واقع شما فقط باید جداول IDT و GDT را تنظیم کنید و LDT را در اوان ورود به حالت محافظت شده خالی بگذارید) خب حال من به شما تنظیم  ${\rm GDT}$  را نشان خواهم داد. ما میتوانیم به  ${\rm IDT}$  کلک زده و بعداً آنرا تنظیم کنیم! در مورد LDT هم همانطور که گفتم این جدول ، جدول ضروری برای سوئیچ کردن به حالت محافظت شده نیست و میتوان از آن چشم پوشی کرد. خب در قدم اول ماباید جایی در حافظه برای IDT پیدا کنیم و آنرا به 0 تنظیم کنیم.و بعداً از طریق خـط فرمـان آنـرا اصـلاح کنیم. (Table Description Interrupt(IDT استفاده نخواهد شد!(البته منظور در این مقاله هست). شروع کار: LIDT [QWORD PTR IDT\_BASE\_ADDR] ; Load Interrupt Descriptor Table

ADDR\_BASE\_IDT میتواند مانند زیر تنظیم شود:

IDT\_BASE\_ADDR dw  $256*8$  ; Size of IDT dd 6000h ; Physical address in Memory

اولین مقدار $\rm\,d w\,$  256\*8) اندازه آن میباشد. مقدار بعدی $\rm(6000h)$  جایگاه آن در حافظه میباشد. GDT\_BASE\_ADDR dw  $(8*8192) - 1$  ; Size of GDT  $dd 6000h + 256*8$  ; Physical address in Memory

ما GDT را دقیقاً بعد از IDT در حافظه قرار خواهیم داد.

LGDT [QWORD PTR GDT\_BASE\_ADDR] ; Load Global Descriptor Table

قبل از اینکه دستور بالا را اجرا کنید باید دو دستور قبلی که منجر به مقیم شدن  $\rm{IDT_9GDT}$ در حافظه میشود را اجرا کنید.

در قدم بعدی من به شما طریقه ساخت  ${\rm GDT}$  را نشان خواهم داد(که با انجام اینکار شما خواهید توانـست  ${\rm GDT}$  را در آدرس فیزیکی حافظه (RAM) قبل از تنظیم قرار دهید این عمل هنگامی رخ میدهد که شما میخواهید به حالت حفاظت شده پـرش کنید).

اولین descriptor تهی(null (میباشد. descriptor ها معمولاً 8 بایت طول دارنـد همچنـین descriptorهـا از آدرس h8 شروع میشوند این بخاطر قالب انتخابگرها (selector (میاشد:

## The bit layout: ssss stpp

s = انتخابگر(Selector (از 0 شروع میشود (descriptor تهیِ که استفاده نمیشود) سپس به 1 میرود. ...., $1, 2, 3, 4, 5, \ldots$  مدخلهایی در GDT میباشند. اما هنگامی که آنها به بیتهای بالاتر آدرس دهی میشوند مقادیر واقعی اینها هستند: 8h,10h,18h,20h,28h,etc. t به معنای شماه جدول میباشد. GDT=0 ، LDT=1 .خب با این اوصاف آنها خود میداندند که به کدام جـدول بایـد رجـوع کنند. pp به معنای privilege level میباشد از 0 تا 3 اما در flat model فقط 0 و 3 اسـتفاده میـشوند(حـالا فهمیدیـد چـرا ویندوز دو Ring بیشتر ندارد؟)

شما از حالت multisegmented برای داشتن حالتهایی 1,2 استفاده کنید. با استفاده از این مدل شما قابلیت بسیار انعطاف پذیر و پیشرفتهای برای کار با segmentها را بدست می آورید ولی این مدل بسیار پیچیده و سردرگم میباشد. اکثر سیستمهای عامل از حالت falt استفاده میکنند با استفاده از این مدل شما از تمامی قابلیتهـای CPU اسـتفاده نخواهیـد

کرد ولی مزیتی که این روش به روش multisegmented دارد راحتی پیاده سازی آن میباشد.

چینش  $\operatorname{GDT}$  بصورت زیر میباشد: اولین Word = پایین ترین Word از طول segment دومین Word = پایین ترین Word از آدرس فیزیکی Byte بعدی = پایین ترین byte از بالاترین word که اشاره به آدرس فیزیکی دارد. Byte بعدی = خاصیتها = bit در دسترس، DPL ، bit حاضر، bit سیستم و .... Byte بعدی = پایین ترین nibble)نیم بایت) که بالاترین قسمت طول segment میباشـد.بـالاترین nibble دارای bit گرانولیته میباشد، اندازه پشته و دردسترس بود(Available ( آخرین Byte= بالاترین Byte از آدرس فیزیکی پایه. (برای توضیحات بهتر به مستندات شرکت اینتل مراجعه کنید)

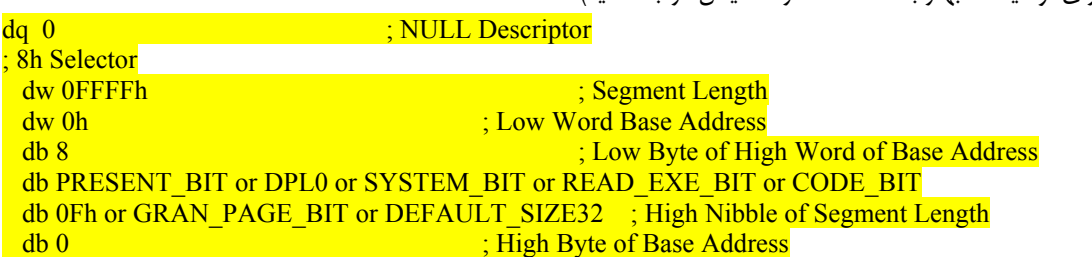

و حالا اولین segment را تنظیم میکنیم و آن h8 selector میباشد. و مـا بـه :0h8 پـرش خـواهیم کـرد هنگامیکـه بـه Pmode پرش میکنیم در زیر من برای راحتی کار شما مقادیر پیش فرض را تنظیم کردهام این مقادیر بـه بـه آدرس 8000h در حافظه اشاره دارند جایی که کد 32 بیتی pmode اجرا خواهد شد.

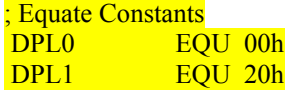

DPL2 EQU 40h DPL3 EQU 60h SYSTEM BIT EQU 10h NO SYSTEM BIT EQU 0h PRESENT\_BIT EQU 80h NO\_PRESENT\_BIT EQU 0h GRAN\_PAGE\_BIT EQU 80h<br>GRAN\_BYTE\_BIT EQU 0h GRAN\_BYTE<sup>D</sup>BIT AVL BIT EQU 10h UNAVL BIT EQU 0 DEFAULT SIZE32 EQU 40h DEFAULT SIZE16 EQU 0 DATA BIT EQU 0 CODE BIT EQU 8 CONFORM BIT EQU 4 NO\_CONFORM\_BIT EQU 0 READ\_EXE\_BIT EQU 2<br>EXE ONLY BIT EQU 0 EXE\_ONLY\_BIT EQU 0<br>ACCESSED BIT EOU 1 ACCESSED<sup>D</sup>BIT CLR ACCESSED BIT EQU 0

> سوئیچ کردن به حالت pmode : سوئیچ کردن بسیار ساده میباشد:

MOV EAX, CR0 OR AL, 1 MOV CR0, EAX

## همین!!!

بگذارید یک مطلب را برای شما روشن کنم اگر شما از کد بالا برای ساخت یک bootloader برای سیستم عامل جدید خـود استفاده میکنید هیچ میشکلی ندارید ولی اگر از این کد در DOS استفاده کنید ممکن است به مشکل برخورد کنید به دو دلیل : -1ویندوز(منظور ویندوزهای قبل از 95 میباشد) 2س-نرم افزارهای مدیریت حافظه اگر نرم افزار مدیریت حافظهای در حال اجرا باشد شما نمیتوانید به حالت pmode بروید. برای امتحان DOS کـه میخـواهیم

برروی آن نرم افزار گسترش دهنده حالت محافظت شده خود را اجرا کنیم باید کدی مانند زیر را در آن بگنجانیم:

MOV EAX, CR0 TEST AL, 1 **JNZ SHORT ERROR\_MEMORY\_MANAGER** OR AL, 1 MOV CR0, EAX

این کد قادر خواهد بود که نرم افزارهای مدیریت حافظه ای که در داس قراردارند را پیدا کند . اگر بیت PM تنظـیم شـده باشـد یک نرم افزار مدیریت حافظه وجود دارد در ویندوز ۹۵ همچنین DOS در ماشین مجازی قرار دارد و بیت PM تنظیم نخواهـد شد! خب چگونه میتوانیم این نرم افزارها را تشخیص بدهیم هنگامی که در ویندوز 95 هستیم ؟ مانند زیر:

MOV EAX, CR0 TEST AL, 1 **JNZ SHORT ERROR\_MEMORY\_MANAGER** OR AL, 1 MOV CR0, EAX MOV EAX, CR0 TEST AL, 1 JZ SHORT ERROR\_WINDOWS95

شما میتوانید از این کلک استفاده کنید : چون در ویندوز 95 ما نمیتوانیم بیت PM را تنظیم کنیم. اول آنرا تنظیم کرده و آن را چک میکنیم اگر این بیت تنظیم نشد بـه این معنا میباشد که ما در ویندوز 95 هستیم و دیگر نمیتوانیم کاری انجام دهیم.

> شما بعد از اینکه Pmode را تنظیم کردید نیاز به پاک کردن صف prefetch خواهید داشت: البته بعضیها این کد را قبل از تنظیم pmode انجام میدهند:

JMP \$+2 NOP NOP

اما من کدهایی که از دستورات بالا هم استفاده نکردهاند را هـم دیـدهام. شـما میتوانیـد بعـد از تنظـیم pmode هرگونـه کـه میخواهید کدنویسی کنید.

در آخر شما باید یک selector در GDT خود داشته باشید که قبلاً بصورت 32 بیتی کامپایل شده باشد و در حافظه در جایی مشخص لود شده باشد که بتوانید بوسیله یک selector دیگر به آن اشاره کنید.

خب کد زیر باعث یک پرش دور میشود که بوسیله دستورات اسمبلی معمول انجام نمیشود! (بحثهای بسیاری در این مورد هست بسیاری معتقدند که اینکار باید به همین صورت انجام شود و بسیار دیگر بر ایـن اصـل قائـل نیـستند مـن فقـط در اینجـا ایـن دستورالعملها را میآورم).

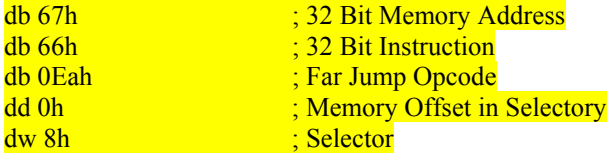

آخرین نکته :

وقتی که ثباتهای selector را قبل از ورود به حالت محافظت شده تنظیم کنیم و بعد از آن بـه حالـت pmode پـرش کنـیم باعث از بین رفتن مقادیر ثباتها میشویم و دوباره باید آنها را تنظیم کنیم خب بهترین راه حل اینست که اول به حالت pmode پرش کرده و بعد ثباتهای selector را تنظیم کنید.

پایان قسمت دوم

Translated by NETSPC Persian OS group(\_LOVE\_CODER\_,MASTER,NETSPC) Please contact us at

os@persiasecure.com http://groups.google.com/group/Persian\_OS http://www.persiasecure.com/OS

Released in 2006 April